### CS 241: Systems Programming Lecture 6. Shell Scripting 1 Fall 2023 Prof. Stephen Checkoway

### Every user has an id (uid), a group id (gid) and belongs to a set of groups

- 
- uid=1425750506(steve) gid=1425750506(steve) groups=1425750506(steve),1425700508(faculty)
	-
	-
	-

Every file has an owner, a group, and a set of permissions

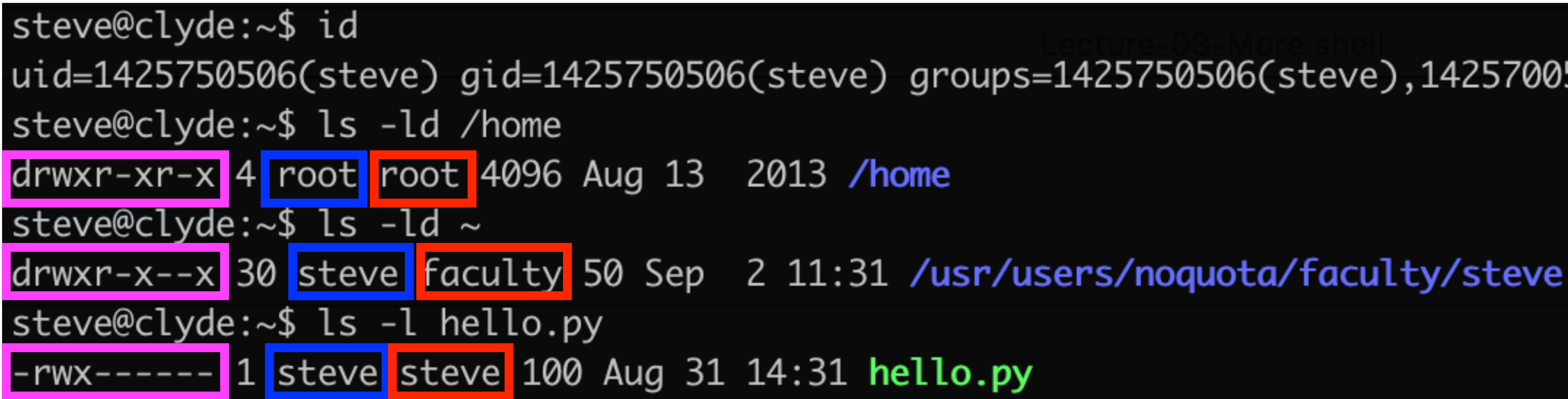

First letter of permissions says what type of file it is: - is file, d is directory

- 
- 
- -
- 
- 
- 
- 

The next 9 letters rwxrwxrwx control who has what type of access

- ‣ owner
- ‣ group
- ‣ other (everyone else)

### Each group of 3 determines what access the corresponding users have

The next 9 letters rwxrwxrwx control who has what type of access

- ‣ Files
	- $\cdot$  r  $-$  the owner/group/other can read the file
	- $\rightarrow$  w  $-$  the owner/group/other can write the file
	-

- ‣ owner
- ‣ group
- ‣ other (everyone else)

### Each group of 3 determines what access the corresponding users have

 $\rightarrow$  x  $-$  the owner/group/other can execute the file (run it as a program)

The next 9 letters rwxrwxrwx control who has what type of access

- ‣ Files
	- $\cdot$  r  $-$  the owner/group/other can read the file
	- $\rightarrow$  w  $-$  the owner/group/other can write the file
	- $\rightarrow$  x  $-$  the owner/group/other can execute the file (run it as a program)
- ‣ Directories
	-
	- $\cdot$  r  $-$  the owner/group/other can see which files are in the directory  $\rightarrow$  w  $-$  the owner/group/other can add/delete files in the directory  $\rightarrow$  x  $-$  the owner/group/other can access files in the directory
	-

- ‣ owner
- ‣ group
- ‣ other (everyone else)

Each group of 3 determines what access the corresponding users have

- 
- 
- 
- 
- 
- 
- 
- - - - -

-rw-r--r-- 1 steve steve 0 Sep 3 14:25 foo The owner (steve) can read and write foo, everyone else can read it

-rw-r--r-- 1 steve steve 0 Sep 3 14:25 foo The owner (steve) can read and write foo, everyone else can read it

-rwx------ 1 steve steve 100 Aug 31 14:31 hello.py The owner can read, write, or execute, everyone else can do nothing

-rw-r--r-- 1 steve steve 0 Sep 3 14:25 foo The owner (steve) can read and write foo, everyone else can read it

-rwx------ 1 steve steve 100 Aug 31 14:31 hello.py The owner can read, write, or execute, everyone else can do nothing

drwxr-x--x 33 steve faculty 54 Sep 3 14:25 . drwxrwxr-x 2 steve faculty 4 Sep 2 11:45 books/ steve and all faculty have full access to ./books, everyone else can see the directory contents

# Changing owner/group/perms

Handy shell commands

- $\rightarrow$  chown  $-$  Change owner (and group) of files/directories  $\cdot$  chgrp — Change group of files/directories
- 
- $\rightarrow$  chmod  $-$  Change permissions for files/directories

Permissions are often specified numerically in octal (base 8)

- $\rightarrow$  0 = --- 4 = r--
- $\text{ } \cdot \text{ } 1 \text{ } = \text{ } -\text{x}$  5 = r-x
- $\rightarrow$  2 =  $-W-$  6 =  $rw-$
- $\rightarrow$  3 =  $-WX$  7 =  $rwx$

Common values  $755$  (rwxr-xr-x) and  $644$  (rw-r--r--)

- drwxr-x--- 6 steve faculty 14 Dec 18 15:59 hw6-solutions
	-

After running  $ls -1$  we see the line

What of the following statements is **false**?

- A. hw6-solutions is a directory
- B. User steve is the only one who can read files in hw6-solutions
- C. User steve is the only one who can write files in hw6-solutions
- D. Users (other than steve) who are not in the faculty group cannot see a directory listing for hw6-solutions

# Shell script basics

The shell executes lines one after another

Here's a file named space (helpfully colored by vim)

I can run this on clyde steve@clyde:~\$ bash space Hello steve. Your home directory uses 353M.

- 
- 
- **disk\_usage**= "\$(du --summarize --human-readable "\${HOME}" | cut -f 1)"

echo "Hello \${USER}. " echo "Your home directory uses \${disk\_usage}. "

# Making the script executable

Provide a "shebang" line

- ‣ For bash: #!/bin/bash
- argument

Make the script executable and run it steve@clyde:~\$ chmod +x space steve@clyde:~\$ ./space Hello steve. Your home directory uses 353M. 8

• This will cause the OS to run /bin/bash with the script path as its

#!/bin/bash

**disk\_usage**= "\$(du --summarize --human-readable "\${HOME}" | cut -f 1)"

echo "Hello \${USER}. " echo "Your home directory uses \${disk\_usage}. "

## For loops

for var in word...; do commands done

The words undergo expansion

for file in \*.\*; do # period with a single period. echo "\${file/#\*./.}" done

Prints out the file extension of each file in the current directory

### $#$  Expand file and replace everything up to and including the first

## For loop example

Brace expansion makes this identical to

for num in {1..10}; do echo "\${num}" done

for num in 1 2 3 4 5 6 7 8 9 10; do echo "\${num}" done

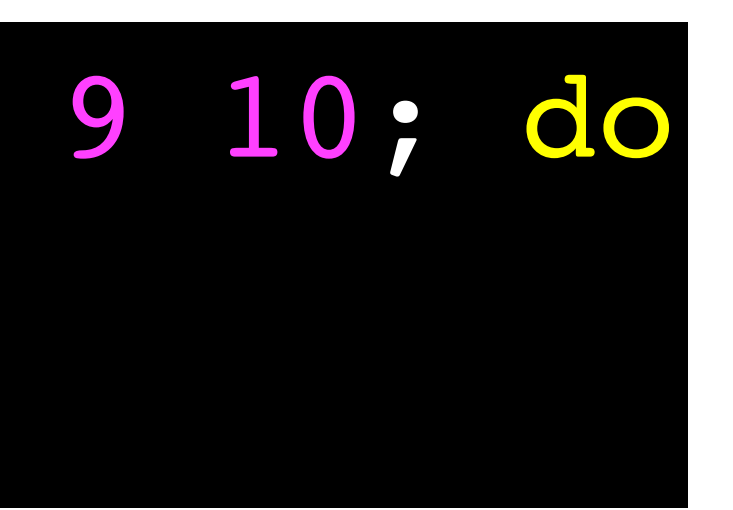

# C-style for loop

for (  $num = 1$ ;  $num \leftarrow 10$ ;  $+num$  ); do echo "\${num}" done

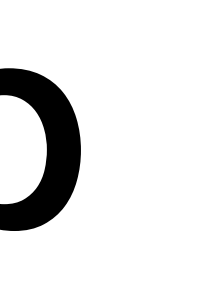

 $11$ 

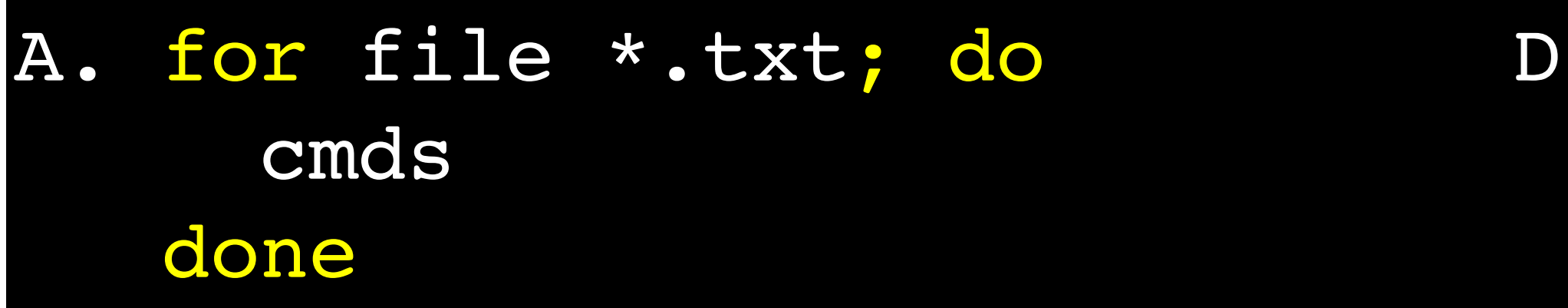

 cmds done

B. for file in \*.txt; do E. for (( file; ++file; \*.txt )); do cmds done

C. for file in "\*.txt"; do cmds done

Which for loop should we use to loop over all files with extension. txt?

D. for (( file; \*.txt; ++file )); do cmds done

## Exit values

Every command returns an integer in the range  $\{0, 1, ..., 127\}$ 

- 0 means success
- Everything else means failure

After each command, bash sets the variable \$? to the exit value of the command

```
$ echo hi; echo "$?"
hi
```
 $\overline{0}$ 

```
$ 1s nonexistant; echo "$?"
```
 $\overline{2}$ 

### ls: cannot access 'nonexistant': No such file or directory

### Conditionals

if cmd; then more\_cmds fi

If cmd returns 0 (success), then run more cmds

### Conditionals

if cmd; then more\_cmds fi

If cmd returns 0 (success), then run more cmds

if cmd1; then then\_cmds elif cmd2; then then cmds2 else else\_cmds fi

When run, this code will print out "Our intuition works!" Given that, what value must true return?

- A. 0
- B. 1
- C. true

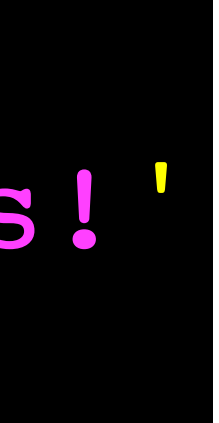

D. false

E. Some other integer

### if true; then echo 'Our intuition works!' fi

# Other loops

### while loop

‣ execute cmds as long as cmd returns 0

### until loop

‣ execute cmds until cmd returns 0

while cmd; do cmds done until cmd; do cmds done

[[ expr ]]

‣ Evaluates expr and returns 0 if it is true and 1 if it is false

[[ expr ]]

 $\triangleright$  Evaluates expr and returns 0 if it is true and 1 if it is false

String comparisons

- $\rightarrow$  strl OP str2  $-$  OP is one of =,  $!=,$  <, or >
- ‣ -z str true if str is an empty string (**z**ero length)
- ‣ -n str true if str is not an empty string (**n**onzero length)

[[ expr ]]

‣ Evaluates expr and returns 0 if it is true and 1 if it is false

String comparisons

- $\rightarrow$  strl OP str2  $-$  OP is one of =,  $!=,$  <, or >
- ‣ -z str true if str is an empty string (**z**ero length)
- ‣ -n str true if str is not an empty string (**n**onzero length)

Integer comparisons

‣ arg1 OP arg2 — OP is one of -eq, -ne, -lt, -le, -gt, or -ge

File tests

- $\rightarrow$  -e file true if file exists
- 
- $\rightarrow$   $-f$  file true if file exists and is a regular file  $\rightarrow$   $-d$  file — true if file exists and is a directory • There are a whole bunch more, read bash (1) under CONDITIONAL
- EXPRESSIONS

- $\rightarrow$  (expr) grouping
- $\cdot$  ! expr true if expr is false
- ‣ expr1 && expr2 logical AND
- ‣ expr1 || expr2 logical OR

Other operators

# Complete example

### #!/bin/bash

```
# Play a guessing game.
```
**num**=\$(( RANDOM % 10 + 1 ))

**IFS**= read -p 'Guess a number between 1 and 10: ' -e -r guess if [[ "\${num}" -eq "\${guess}" ]]; then echo 'Good guess!' else echo "Sorry. You guessed \${guess} but the number was \${num}. " fi

\$ ./guess Guess a number between 1 and 10: 3 Sorry. You guessed 3 but the number was 6.